**CICLO 02 2021**

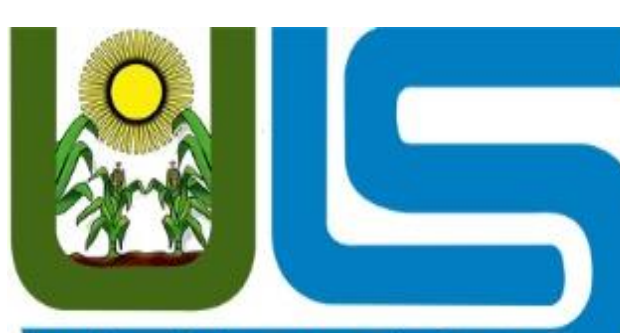

Universidad Luterana Salvadoreña

# **Universidad Luterana Salvadoreña**

**Facultad de Ciencias del Hombre y la Naturaleza PROGRAMACIÓN lll**

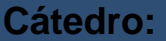

# **Lic. Alberto Coto Zelaya**

**Tema del proyecto: "Control de inventario de telas"**

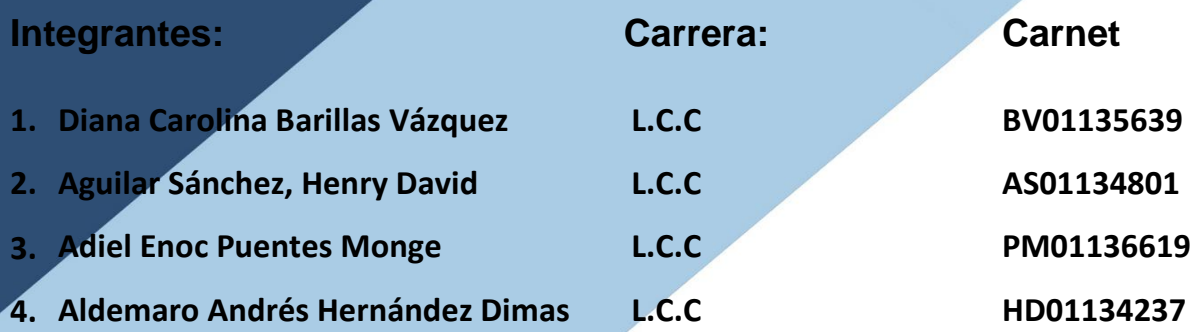

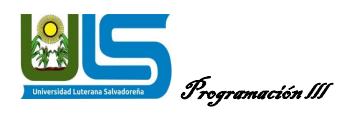

### Contenido

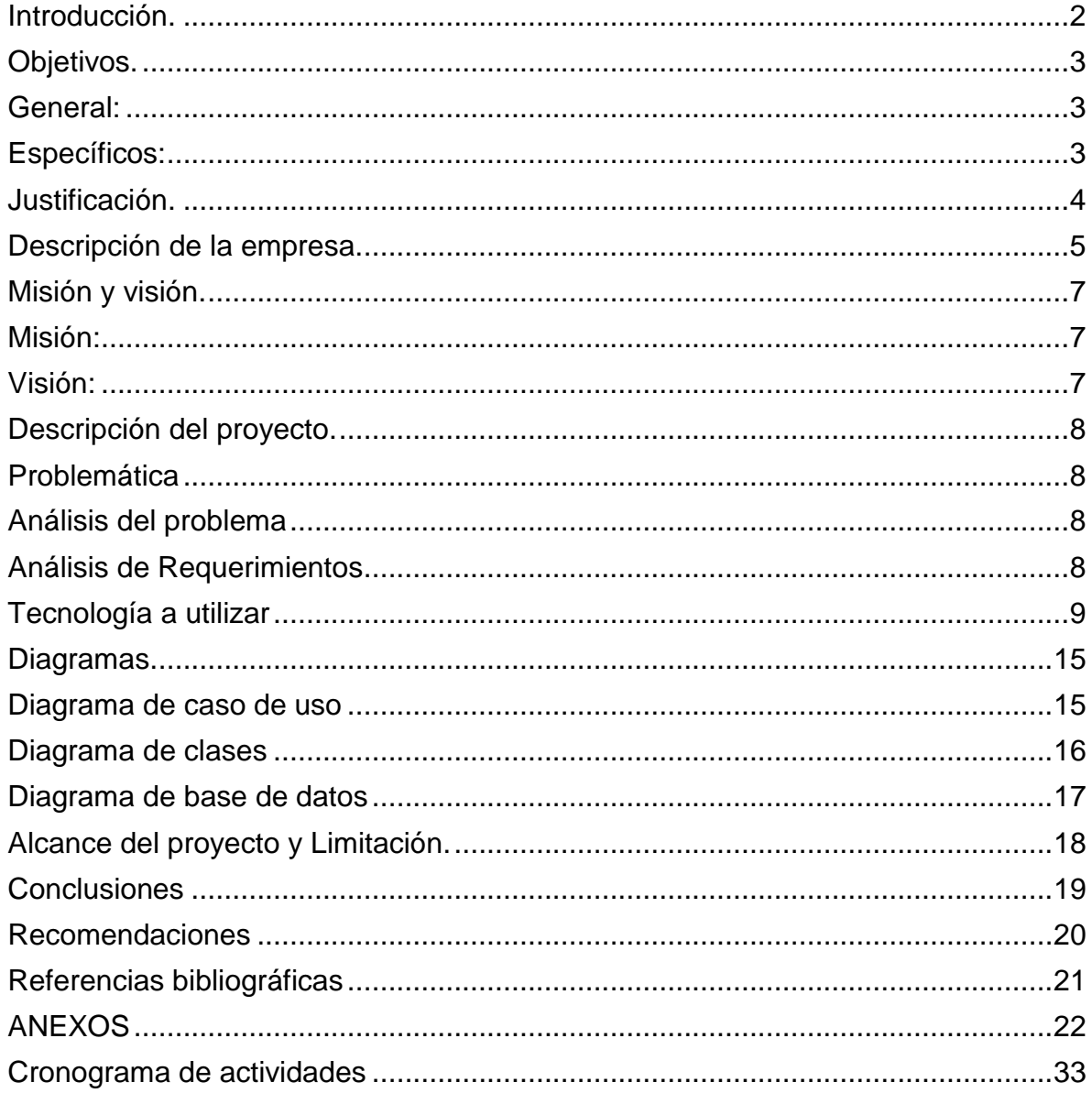

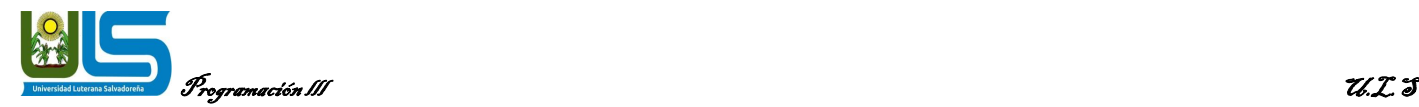

#### **Introducción.**

<span id="page-2-0"></span>El siguiente proyecto está diseñado para aplicar los procesos estudiados en la asignatura "Programación III". Dichos procesos están orientados a la implementación del lenguaje de programación los que a su vez se convierten en herramientas que nos facilitan la interiorización de conceptos propiamente de la materia.

Como estudiantes de la carrera Ciencias de la Computación es nuestro deber dar soluciones informáticas cuando una empresa lo requiera. Por tal razón se pretende desarrollar un sistema informático que permita gestionar el flujo de trabajo de órdenes, trabajo desde la bodega (Paracentral) a las tiendas de (occidente y oriente).

El sistema pretende llevar un registro de las órdenes de trabajo (Tela) que se mueven desde bodegas hacia dos tiendas de textiles, con la finalidad de tener tracking de cada orden de trabajo, generar reportes semanales del volumen telas ingresado a las diferentes tiendas, Reporte de Ordenes de trabajo que necesita y surtir a las tiendas.

Pero lo más importante es garantizar el buen funcionamiento y viabilidad del sistema de distribución de telas, analizando la base de datos para la impresión de los reportes con los datos dado de cada envió.

<span id="page-3-0"></span>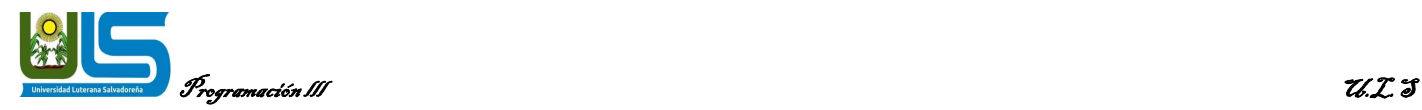

### **Objetivos.**

#### **General:**

<span id="page-3-1"></span> Desarrollar un sistema para Gestión de requerimientos de tela desde bodega hacia las diferentes bodegas de los diferentes almacenes.

### <span id="page-3-2"></span>**Específicos:**

- Realizar registro de inventario de tela para control interno de la empresa.
- Gestionar el inventario de tela
- Generar reporte de inventario de primera calidad.
- Mostrar reporte de inventario con defectos

<span id="page-4-0"></span>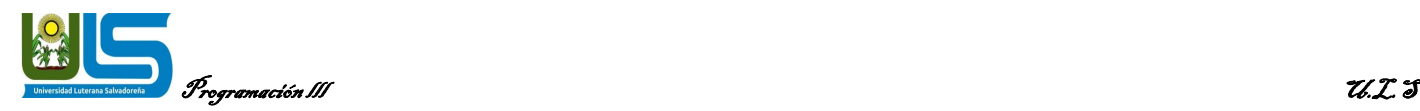

#### **Justificación.**

En la actualidad la tecnología está al alcance de nuestras manos, como estudiantes de la carrera Ciencias de la Computación es nuestro deber dar soluciones informáticas cuando una empresa lo requiera, por tal razón se desarrollará un sistema que permita a una empresa textilera gestionar el flujo de órdenes de trabajo (tela) durante el proceso textil es decir desde que estas se mueven de bodega de telas hasta ser procesadas y exportadas por la planta de Corte. Por ende, se realizará el sistema para generar una mejor administración y que sus empleados se capaciten por medio de un manual que facilite el uso, se simplifique sus labores.

La empresa HD Textiles presenta actualmente problemas de maneja del inventario de productos en varias de sus líneas de producción. Afectando el buen desenvolviendo las fases productivas de la empresa, por lo que surge la motivación de llevar a cabo este sistema de inventario.

<span id="page-5-0"></span>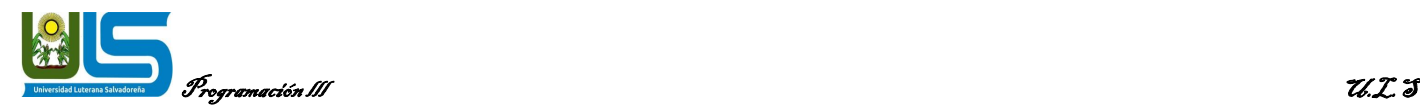

#### **Descripción de la empresa.**

HD Textiles S.A. HD Textiles es una empresa textil con una trayectoria de más de 50 años en el mercado. Se ha especializado en el rubro tapicería, abasteciendo principalmente a la industria del mueble de oficina, a la industria automotriz, tapicería para el hogar, y en menor proporción a la industria de la confección.

Fue fundada en octubre de 1950 por 3 familias que unieron sus esfuerzos para incursionar en el mercado de telas. La empresa comenzó con 6 telares y un local arrendado, con una producción de telas de vestir, pero con una actitud muy visionaria, sus dueños la orientaron a un nicho de mercado con menos competencia, como era el de tapicería para muebles de hogar. Con el transcurso del tiempo se incursionó en telas para tapicería de oficinas (sillas y paneles), para posteriormente convertirse también en proveedores de las industrias armadoras de automóviles.

Durante su historia, HD Textiles ha tenido un crecimiento sostenido, con lo cual ha logrado una integración vertical, incorporando a su proceso productivo todas las ramas de la industria textil: hilandería, tejeduría, tintorería y terminación, que le han dado un lugar de privilegio en el rubro.

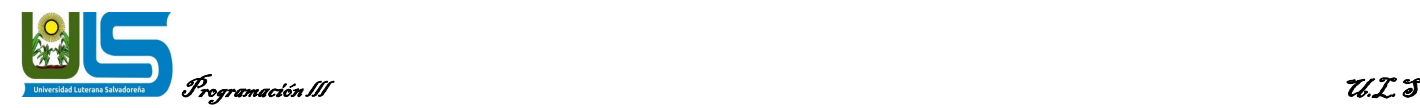

En el año 2005 inquietos ante las variaciones del sector y los altibajos que este presentaba, no siendo la empresa ajena a dicha situación, se inicia de manera insipiente la comercialización de hilazas importadas pero compradas por HD Textiles S.A. en Colombia, al observar la gran oportunidad de mercado que este brindaba, se buscó un contacto directo con el proveedor en el exterior llamado Santa Monica Cotton INC y en el año siguiente se realizan importaciones en mayor número, es tal el vínculo comercial con esta empresa que se firma un contrato de exclusividad durante los 2 años siguientes, los cuales se mantuvieron hasta el año 2008. Ante la necesidad apremiante de diversificar productos ampliando la gama de hilo, algunos de los cuales no fabricaba Santa Mónica Cotton, Fibrandina Ltda da a conocer sus inquietudes y es así como se continúa comercializando con esta empresa boliviana, pero sin restricciones de exclusividad, por tanto, se abren a nuevas posibilidades contactando proveedores en India, Perú, Argentina, Ecuador, México y Panamá. A finales del año 2009 y como resultado de esta nueva búsqueda de oportunidades, se encuentra en Panamá una compañía denominada Canaltex Cotton INC, quien como brokers tiene los contactos y la infraestructura necesaria para brindar a HD Textiles S. A. La posibilidad de adquirir productos de varios países.

<span id="page-7-0"></span>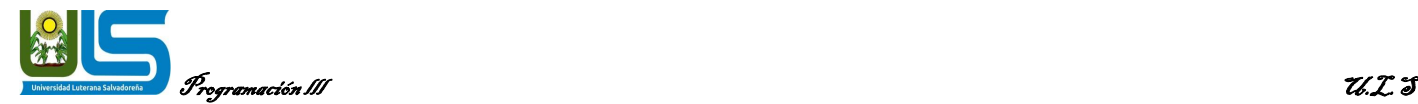

#### **Misión y visión.**

#### **Misión:**

<span id="page-7-1"></span>Ser una empresa líder en el sector textil ofreciendo producto de primera calidad, no dejando de lado el impacto positivo en el medioambiente y cuidado de los recursos naturales. Elaborar productos textiles e innovadores de alta calidad que satisfagan las necesidades de nuestros clientes, brindando siempre un servicio de excelencia, capacitando y desarrollando las competencias de nuestro equipo de trabajo orientando la mejora continua en nuestros procesos para así lograr la rentabilidad.

#### **Visión:**

<span id="page-7-2"></span>Llegar a ser la empresa número uno en el sector textil reconocida por nuestros productos, ofreciendo un excelente servicio. reconocida por su innovación, calidad y servicio a nivel nacional, promoviéndose siempre como una oportunidad para asociarse con cualquier industria y describiéndose como un lugar extraordinario para trabajar.

<span id="page-8-0"></span>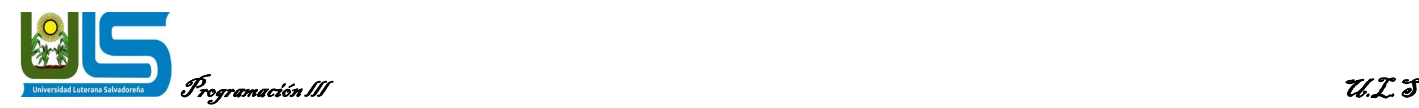

### **Descripción del proyecto.**

#### <span id="page-8-1"></span>**Problemática:**

La empresa HD Textiles, necesita de un sistema informático para la gestión de inventario de tela en sus tres sucursales: Central, Occidental y Norte.

### **Análisis del problema**

<span id="page-8-2"></span>La empresa HD Textiles necesita implementar un nuevo sistema de inventario para la gestión de telas, debido a que la empresa se ha expandido y ahora cuenta con un total de tres sucursales (Central, Occidental y Norte). Necesita generar reportes del inventario por sucursal, saber el status de cada tela, es decir si ha sufrido algún daño durante el transporte o en el tiempo de estadía en bodega, entre cualquier eventualidad que se presente.

### **Análisis de Requerimientos**

<span id="page-8-3"></span>De acuerdo al análisis del problema se identificaron las siguientes necesidades:

- Registrar tela que ha ingresado a Bodega central
- Realizar movimientos de inventario entre las tres sucursales
- **·** Identificar inventario dañado
- Reporte de inventario por sucursal
- Identificar la calidad de la tela que ha ingresado a bodega
- Registrar sucursales y mostrar cada una de ellas.
- Mostrar el reporte general de todo el inventario.

<span id="page-9-0"></span>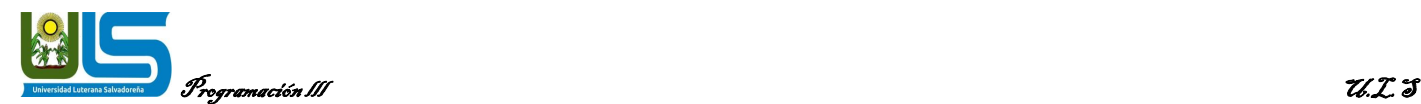

#### **Tecnología a utilizar**

**Laravel** es un marco de aplicación web con una sintaxis elegante y expresiva. Un marco web proporciona una estructura y un punto de partida para crear su aplicación, lo que le permite concentrarse en crear algo sorprendente mientras nos preocupamos por los detalles.

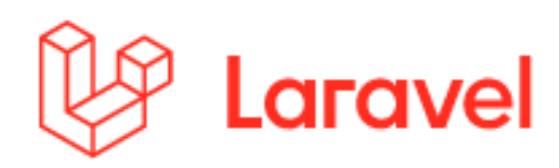

Laravel se esfuerza por proporcionar una experiencia de desarrollador increíble al tiempo que proporciona funciones poderosas como la inyección de dependencias exhaustiva, una capa de abstracción de base de datos expresiva, colas y trabajos programados, pruebas de integración y unidad, y más.

Si eres nuevo en PHP o frameworks web o tienes años de experiencia, Laravel es un framework que puede crecer contigo. Le ayudaremos a dar sus primeros pasos como desarrollador web o le daremos un impulso a medida que lleva su experiencia al siguiente nivel. No podemos esperar a ver lo que construyes.

Para el desarrollo de este proyecto se utilizará Laravel en su versión 5.5

**Laragon** le brinda un entorno de desarrollo moderno y poderoso que a innumerables personas les encanta usar todos los días. Laragon es creado por Leo Khoa. Es director de DevOps para una empresa SaaS de rápido crecimiento. Creó Laragon con un objetivo: hacer que el desarrollo web sea rápido, divertido y agradable, es un entorno de desarrollo local moderno, mantenido y rico en funciones, mejora el desarrollo web.

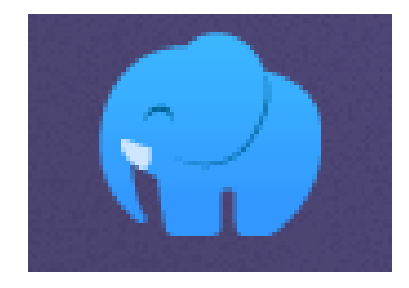

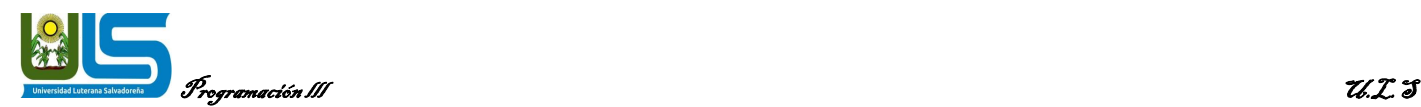

**PHP** (acrónimo recursivo de PHP: Hypertext Preprocessor) es un lenguaje de código abierto muy popular especialmente adecuado para el desarrollo web y que puede ser incrustado en HTML.

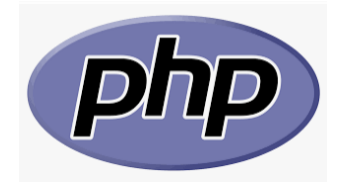

Lo mejor de utilizar PHP es su extrema simplicidad para el principiante, pero a su vez ofrece muchas características avanzadas para los programadores profesionales. No sienta miedo de leer la larga lista de características de PHP. En unas pocas horas podrá empezar a escribir sus primeros scripts.

Aunque el desarrollo de PHP está centrado en la programación de scripts del lado del servidor, se puede utilizar para muchas otras cosas. Siga leyendo y descubra más en la sección ¿Qué puede hacer PHP?, o vaya directo al tutorial introductorio si solam ente está interesado en programación web.

Lo que distingue a PHP de algo del lado del cliente como Javascript es que el código es ejecutado en el servidor, generando HTML y enviándolo al cliente. El cliente recibirá el resultado de ejecutar el script, aunque no se sabrá el código subyacente que era. El servidor web puede ser configurado incluso para que procese todos los ficheros HTML con PHP, por lo que no hay manera de que los usuarios puedan saber qué se tiene debajo de la manga.

**El servidor Apache** es desarrollado y mantenido por una comunidad de usuarios bajo la supervisión de la Apache Software Foundation dentro del proyecto HTTP Server (httpd).

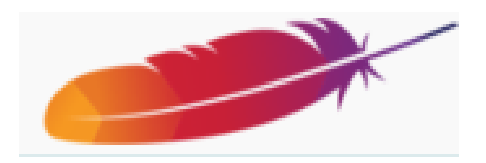

Apache presenta entre otras características altamente configurables, bases de datos de autenticación y negociado de contenido, pero fue criticado por la falta de una interfaz gráfica que ayude en su configuración.

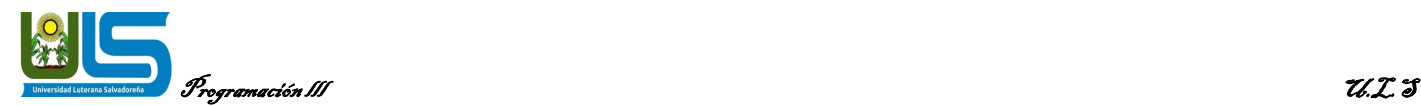

Apache tiene amplia aceptación en la red: desde 1996, Apache es el servidor HTTP más usado. Jugó un papel fundamental en el desarrollo de la World Wide Web y alcanzó su máxima cuota de mercado en 2005, siendo el servidor empleado en el 70% de los sitios web en el mundo. Sin embargo, ha sufrido un descenso en su cuota de mercado en los últimos años (estadísticas históricas y de uso diario proporcionadas por Netcraft2). En 2009, se convirtió en el primer servidor web que alojó más de 100 millones de sitios web. La mayoría de las vulnerabilidades de la seguridad descubiertas y resueltas tan solo pueden ser aprovechadas por usuarios locales y no remotamente. Sin embargo, algunas se pueden accionar remotamente en ciertas situaciones, o explotar por los usuarios locales maliciosos

**phpMyAdmin** es una herramienta escrita en PHP con la intención de manejar la administración de MySQL a través de páginas web, utilizando un navegador web. Actualmente puede crear y eliminar bases de datos, crear, eliminar y alterar tablas, borrar, editar y añadir campos, ejecutar cualquier sentencia SQL, administrar claves en campos, administrar privilegios, exportar datos en varios formatos y está disponible en 72 idiomas. Se encuentra disponible bajo la licencia GPL Versión 2.

en las disposiciones de recibimiento compartidas que utilizan PHP como módulo de Apache.

Este proyecto se encuentra vigente desde el año 1998, siendo el mejor evaluado en la comunidad de descargas de SourceForge.net como la descarga del mes de diciembre del 2002. Como esta herramienta corre en máquinas con Servidores

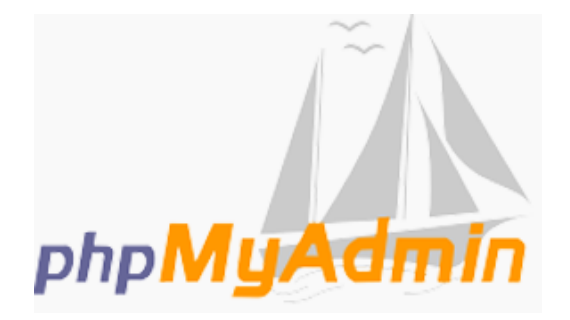

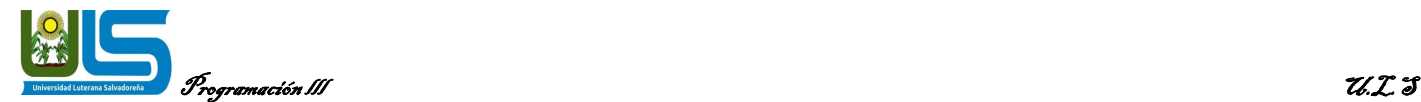

**Sublime Text** es un editor de texto avanzado que soporta multitud de lenguajes como ASP, C, C++, C#, CSS, D, Erlang, Groovy, Haskell, HTML, Java, Javascript, LaText, Lisp, Lua, Markdown, Matlab, Ocaml, Pascal, Perl, Perl, PHP, Python, R, Ruby, SQL, TCL, Textile y XML entre otros.

Sublime Text es multiplataforma, disponible para Linux, Windows y XO S. Es un programa de pago, la licencia individual cuesta 70\$ aunque se puede descargar una versión de prueba que tiene tiempo ilimitado.

Es un editor que puede ser muy personalizado, aunque por defecto tiene un fondo negro con las palabras reservadas por el lenguaje tienen un color distinto al resto y todas llamativas, gracias a esto, hace que aumente la concentración a la hora de escribir código.

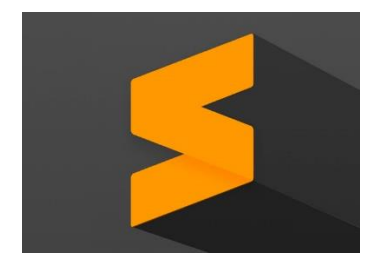

#### **Modelo vista controlador (MVC)**

Modelo Vista Controlador (MVC) es un estilo de arquitectura de software que separa los datos de una aplicación, la interfaz de usuario, y la lógica de control en tres componentes distintos.

Se trata de un modelo muy maduro y que ha demostrado su validez a lo largo de los años en todo tipo de aplicaciones, y sobre multitud de lenguajes y plataformas de desarrollo.

El Modelo que contiene una representación de los datos que maneja el sistema, su lógica de negocio, y sus mecanismos de persistencia.

La Vista, o interfaz de usuario, que compone la información que se envía al cliente y los mecanismos interacción con éste.

El Controlador, que actúa como intermediario entre el Modelo y la Vista, gestionando el flujo de información entre ellos y las transformaciones para adaptar los datos a las necesidades de cada uno.

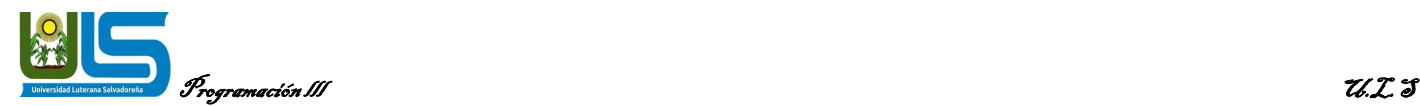

#### **El modelo es el responsable de:**

Acceder a la capa de almacenamiento de datos. Lo ideal es que el modelo sea independiente del sistema de almacenamiento.

Define las reglas de negocio (la funcionalidad del sistema). Un ejemplo de regla puede ser: "Si la mercancía pedida no está en el almacén, consultar el tiempo de entrega estándar del proveedor".

Lleva un registro de las vistas y controladores del sistema.

Si estamos ante un modelo activo, notificará a las vistas los cambios que en los datos pueda producir un agente externo (por ejemplo, un fichero por lotes que actualiza los datos, un temporizador que desencadena una inserción, etc.).

#### **El controlador es responsable de**:

Recibe los eventos de entrada (un clic, un cambio en un campo de texto, etc.).

Contiene reglas de gestión de eventos, del tipo "SI Evento Z, entonces Acción W". Estas acciones pueden suponer peticiones al modelo o a las vistas. Una de estas peticiones a las vistas puede ser una llamada al método "Actualizar ()". Una petición al modelo puede ser "Obtener\_tiempo\_de\_entrega (nueva\_orden\_de\_venta)".

#### **Las vistas son responsables de:**

Recibir datos del modelo y los muestra al usuario.

Tienen un registro de su controlador asociado (normalmente porque además lo instancia). Pueden dar el servicio de "Actualización ()", para que sea invocado por el controlador o por el modelo (cuando es un modelo activo que informa de los cambios en los datos producidos por otros agentes).

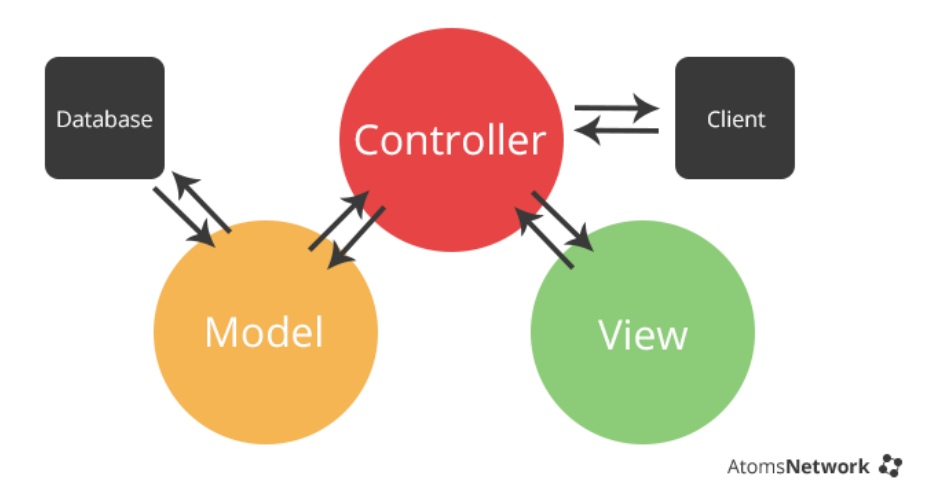

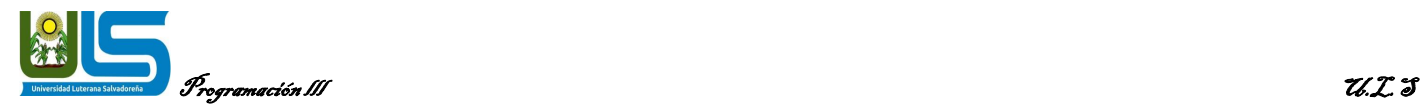

#### **DATA TABLE:**

[datatables](http://datatables.net/) es una extensión de [jQuery](http://jquery.com/) que nos permite pintar tablas con paginado, búsqueda, ordenar por columnas, etc. En la misma página de datatables tienes [ejemplos](http://datatables.net/release-datatables/examples/basic_init/themes.html)  [como este.](http://datatables.net/release-datatables/examples/basic_init/themes.html)

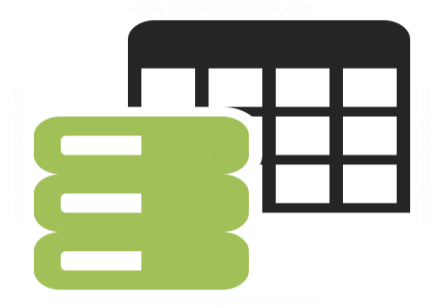

#### **bootstrap 5:**

Bootstrap es un framework front-end utilizado para desarrollar aplicaciones web y sitios mobile first, o sea, con un layout que se adapta a la pantalla del dispositivo utilizado por el usuario.

Bootstrap es un framework CSS utilizado en aplicaciones front-end — es decir, en la pantalla de interfaz con el usuario— para desarrollar aplicaciones que se adaptan a cualquier dispositivo.

En [WordPress,](https://rockcontent.com/es/blog/tutorial-de-wordpress/) por ejemplo, puede instalarse como tema o usarse para el desarrollo de plugins o, incluso, dentro de ellos para estilizar sus funciones. El propósito del framework es ofrecerle al usuario una experiencia más agradable cuando navega en un sitio.

Por esta razón, tiene varios recursos para configurar los estilos de los elementos de la página de una manera simple y eficiente, además de facilitar la construcción de páginas que, al mismo tiempo, están [adaptadas para la web y para dispositivos móviles.](https://rockcontent.com/es/blog/diseno-responsivo/)

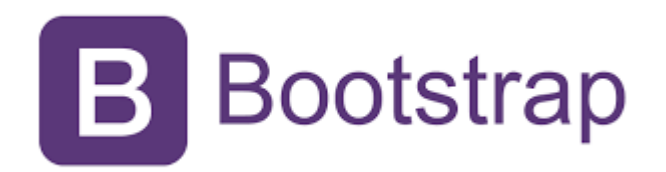

<span id="page-15-0"></span>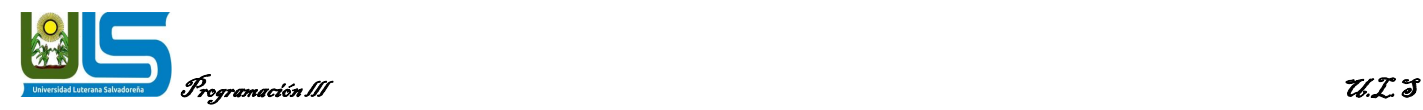

### **Diagramas.**

### **Diagrama de caso de uso**

<span id="page-15-1"></span>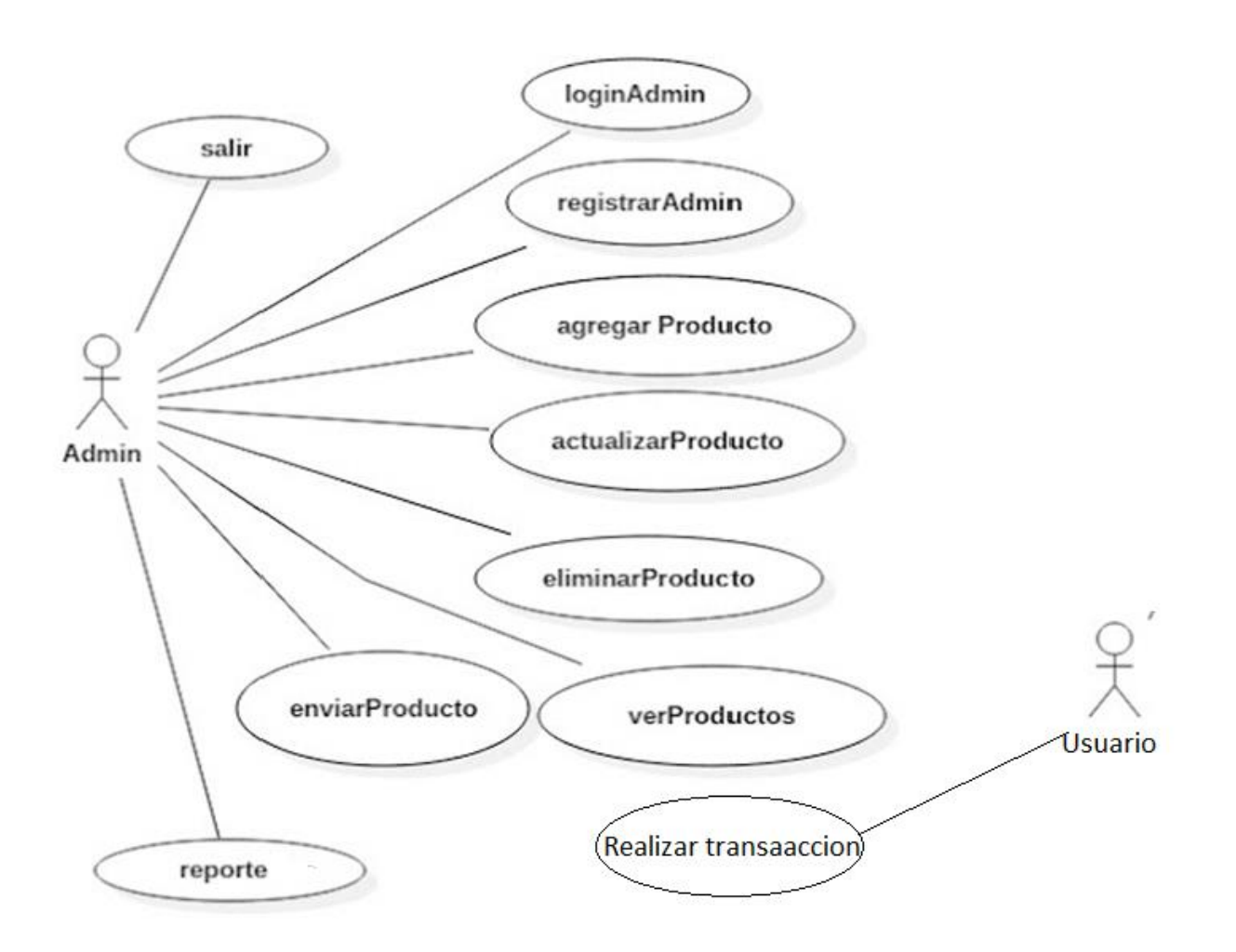

<span id="page-16-0"></span>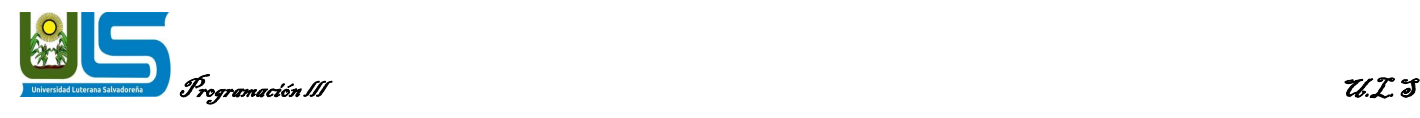

### **Diagrama de clases**

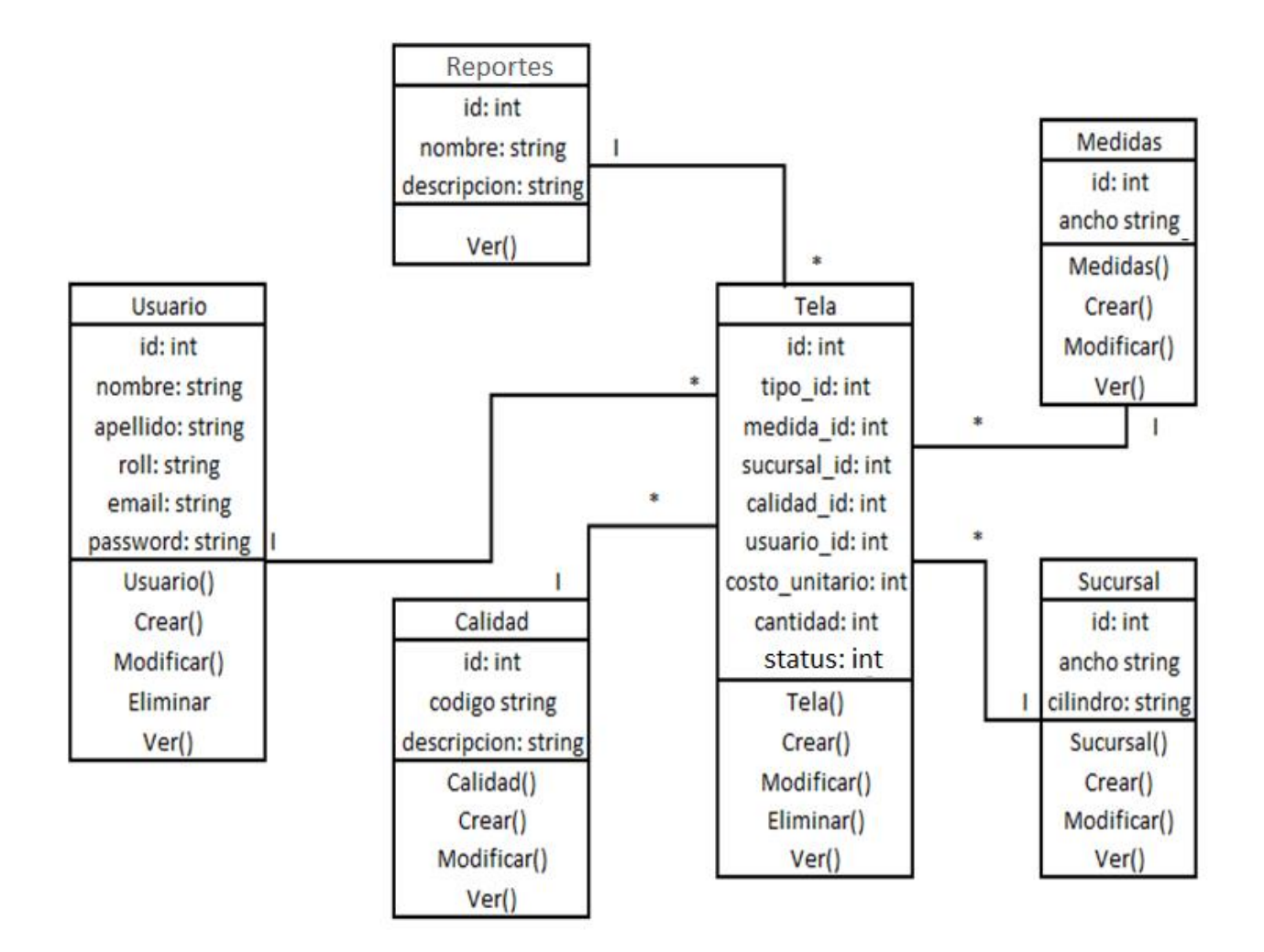

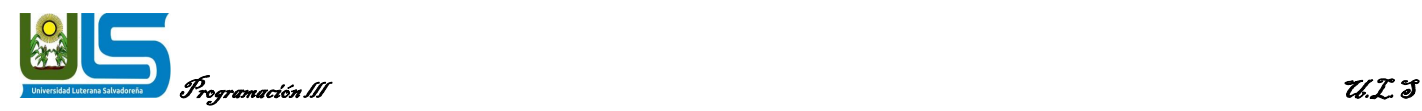

<span id="page-17-0"></span>**M** 

#### **Diagrama de base de datos**

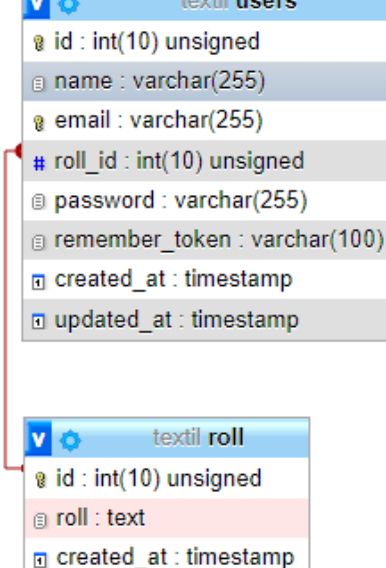

an communic

 $\square$  updated\_at : timestamp

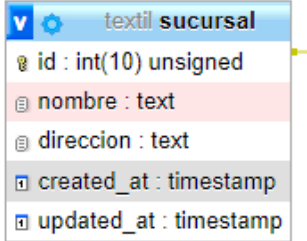

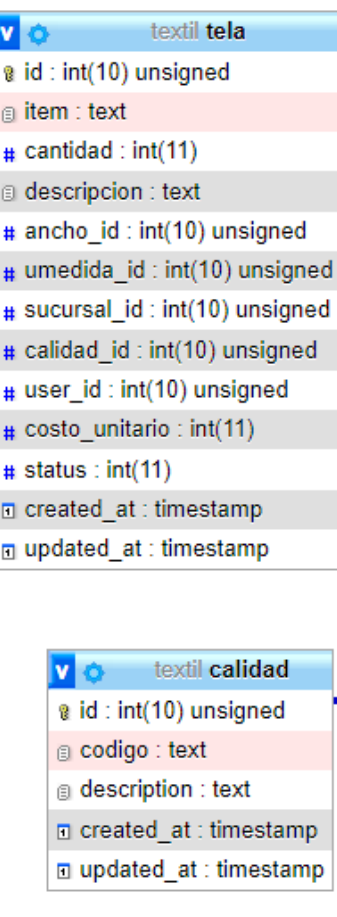

v  $\bullet$  textil umedida @ id: int(10) unsigned @ medida : text n created\_at : timestamp n updated\_at : timestamp

v o textil ancho @ id: int(10) unsigned  $\circledcirc$  ancho : text n created\_at : timestamp n updated\_at : timestamp

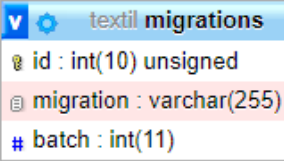

<span id="page-18-0"></span>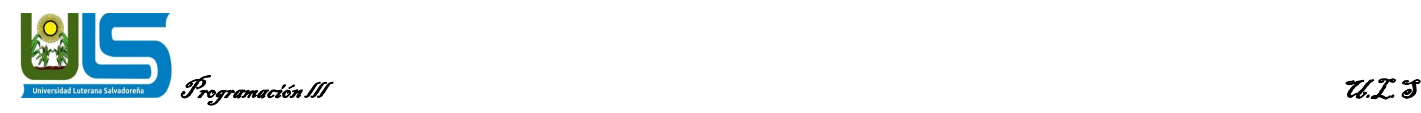

### **Alcance del proyecto y Limitación.**

**Alcances**: Satisfacer la necesidad del cliente mediante un sistema informático que permita llevar un registro ordenado y confiable de las ordenes de trabajo así también ofrecer reportes para que la empresa pueda analizarlos y mejorar en la medida de lo posible el flujo de trabajo. Capacitar a los clientes mediante un manual sobre el uso del sistema informático para agilizar el uso y sea agradable a la vista.

Conseguir un mejor aprovechamiento de la capacidad productiva de la herramienta del sistema de registro, permitiendo generar una mejor orden y escala, sin que se vea una reducción en los costos por unidad de producto.

Permite ampliar la facturación de la empresa. Puede obtener un incremento de facturación sin incrementar la presión del personal.

**Limitaciones**: La implementación del sistema requiere de equipo informático adicional con el que la empresa aún no cuenta, para ello tendrá que adquirirlos generando un costo extra pero que a la larga será una inversión debido a que tendrá un mejor control de su proceso textil.

Determinar el nivel económico actual de la empresa para adquirir el sistema de registro textil. Conocer el nivel de seguridad del sistema para evaluar su seguridad y sea fiable a los clientes.

<span id="page-19-0"></span>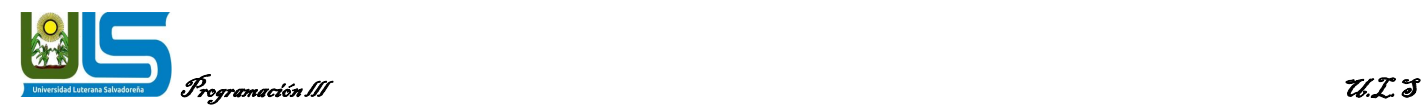

### **Conclusiones**

Como conjunto estamos satisfechos con los resultados finales, ya que se llegó a la meta de realizar un sistema de inventario donde se pueda realizar todas las necesidades requeridas en la empresa, de una manera que permita llevar un mejor gestionamiento entre inventario y sucursales, así mismo también agilizando las actividades de los encargados de administrar el sistema, aprovechando la capacidad de productiva de la herramienta y proporcionando un manual en el que comprenda todo lo requerido.

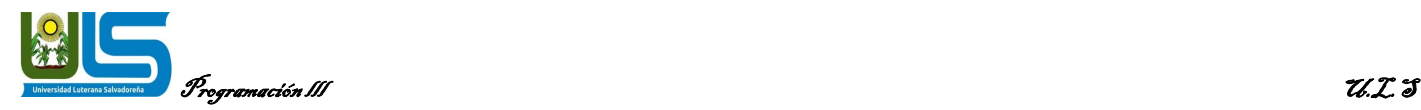

#### **Recomendaciones**

<span id="page-20-0"></span>Crear o fortalecer redes nacionales entre sucursales de información que den soporte a los procesos de mejoramiento del sistema de inventario.

Se recomienda que se generen capacitaciones adicionales de los manuales para que el manejo de la herramienta sea más práctico para el desempeño del trabajo.

Aprovechar de manera adecuada el uso de la herramienta para mejor desempeño y gestión de la misma.

También se recomienda darle soporte y seguimiento, agregando nuevas secciones o herramientas que faciliten el trabajo.

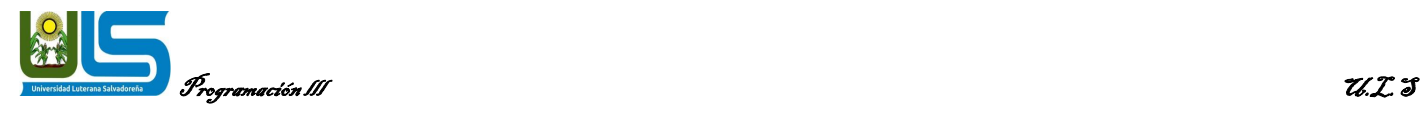

#### **Referencias bibliográficas**

#### <span id="page-21-0"></span>**Laravel:**

**<https://laravel.com/> <https://laravel.com/docs/8.x> <https://github.com/laravel/laravel> <https://laravel.com/docs/8.x/database> <https://laravel.com/docs/8.x/migrations>**

#### **PHP:**

**<https://www.phpmyadmin.net/> <https://www.php.net/>**

#### **Highcharts:**

**<https://www.highcharts.com/>**

#### **Data Tables:**

**<https://datatables.net/>**

#### **Bootstrap:**

**<https://getbootstrap.com/docs/5.0/getting-started/introduction/>**

#### **MVC:**

**[https://si.ua.es/es/documentacion/asp-net-mvc-3/1-dia/modelo-vista](https://si.ua.es/es/documentacion/asp-net-mvc-3/1-dia/modelo-vista-controlador-mvc.html)[controlador-mvc.html](https://si.ua.es/es/documentacion/asp-net-mvc-3/1-dia/modelo-vista-controlador-mvc.html)**

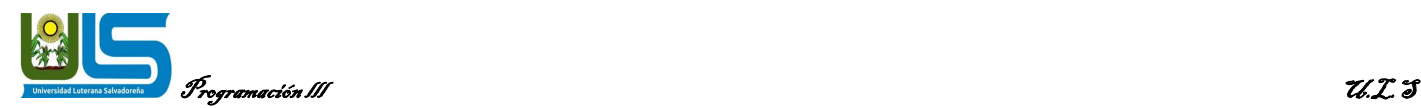

### **ANEXOS**

### <span id="page-22-0"></span>**Manual de usuario:**

En el presente manual de usuario se pretende dar una ilustración entendible a los usuarios del sistema de gestión de inventario de textil (SGIT), para la hora de usarlo puedan hacerlo de la mejor manera y se les facilite la utilización del mismo sabiendo las funciones de cada pestaña y las acciones que realizan cada botón incluido.

### **Paso 1:**

Al iniciar nuestra aplicación aparece la siguiente pantalla en la cual nos logueamos, con nuestro usuario y contraseña, dando clic en "login".

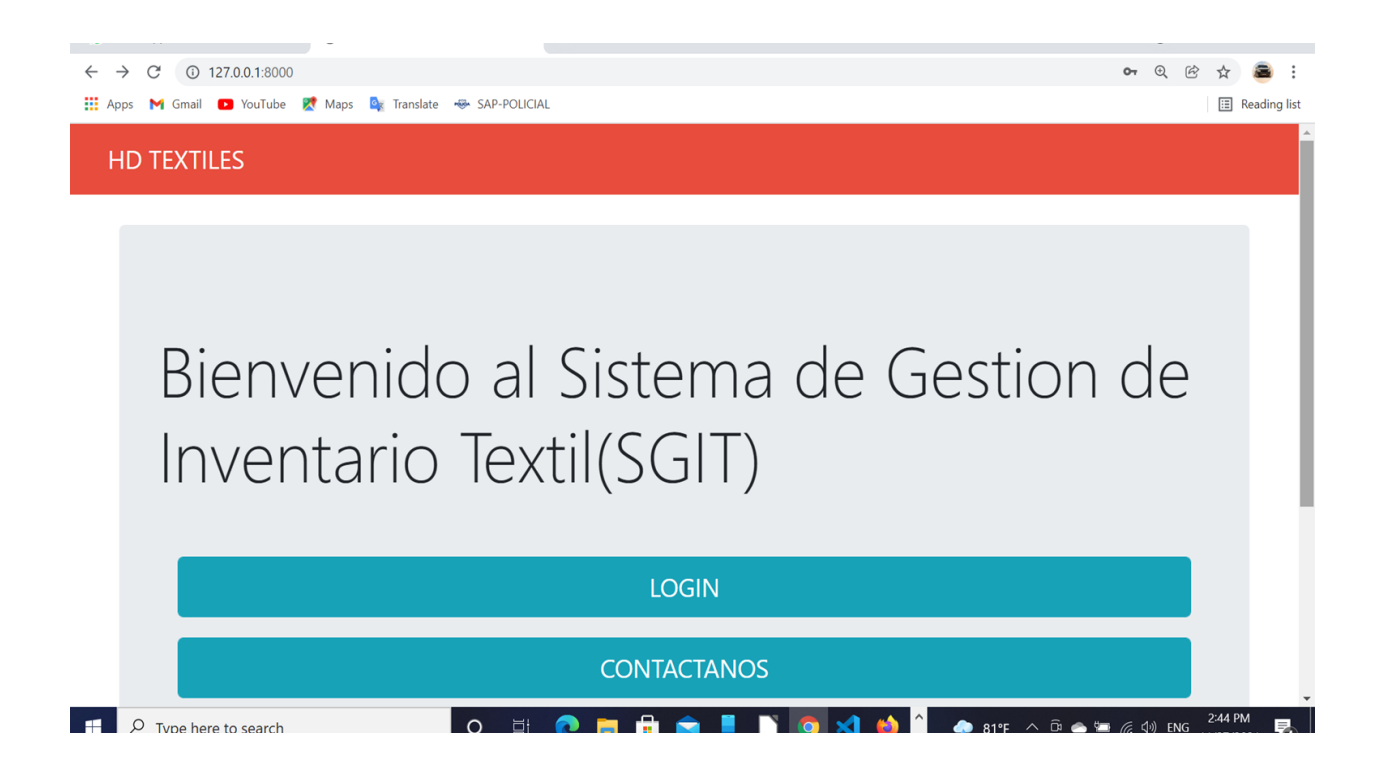

En esta ventana debe ingresar con el correo y contraseña y luego aparecerá la interfaz.

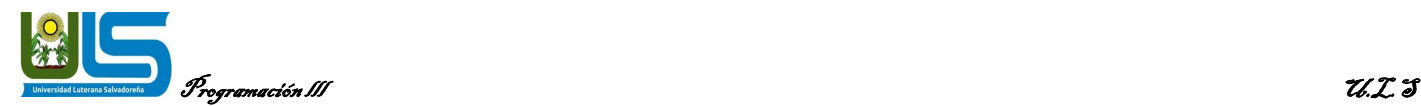

### **Paso: 2**

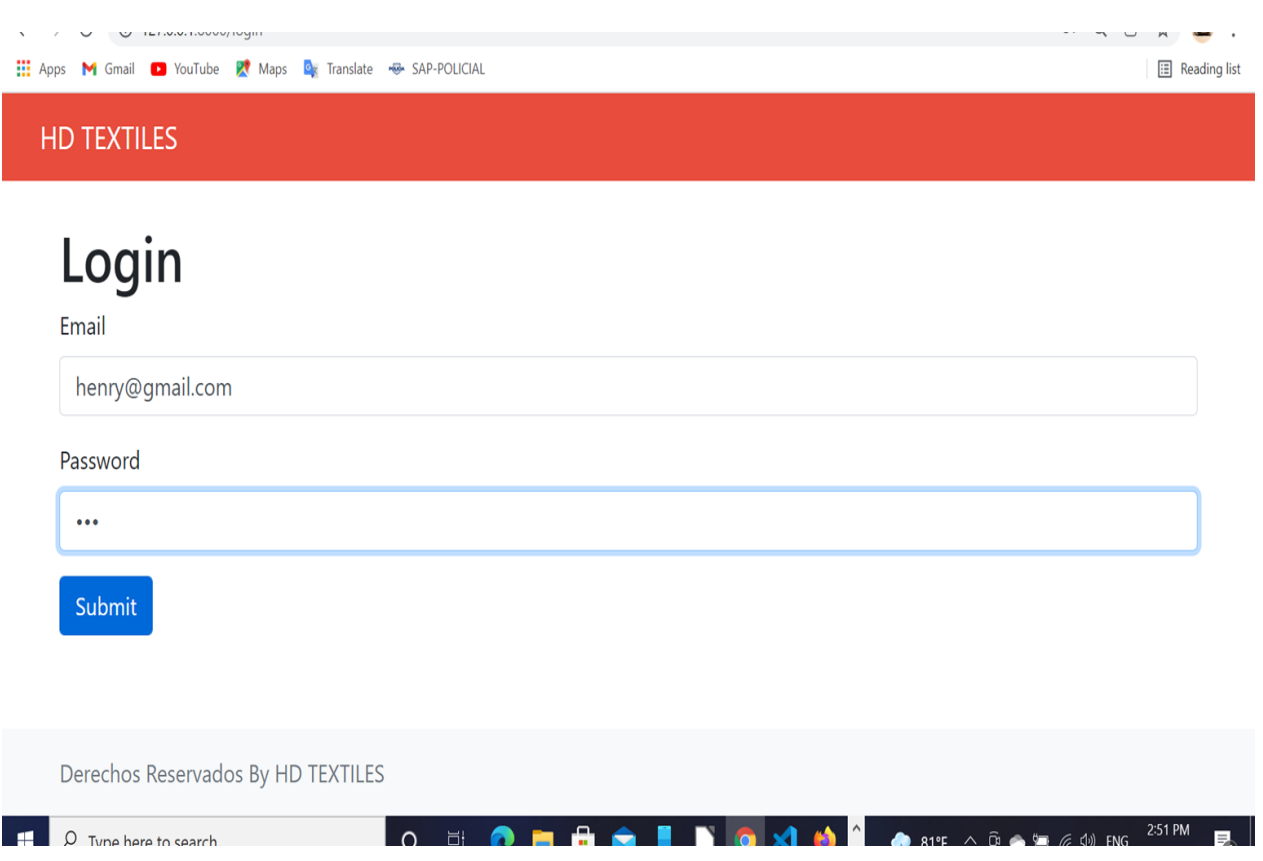

Ya estando en la interfaz del sistema nos aparecen las siguientes opciones: USUARIOS, TELA, CALIDAD, SUCURSAL, TRANSACCION, REPORTES Y ADMINISTRADOR, en donde podemos ejecutar las opciones y acciones que se necesiten hacer.

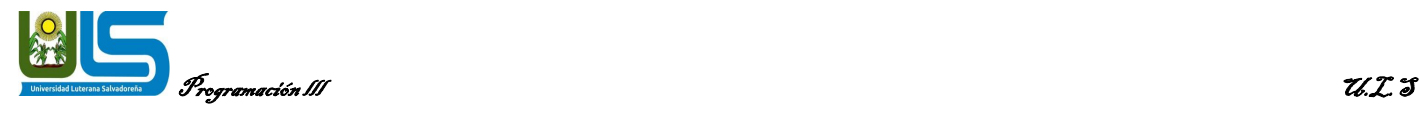

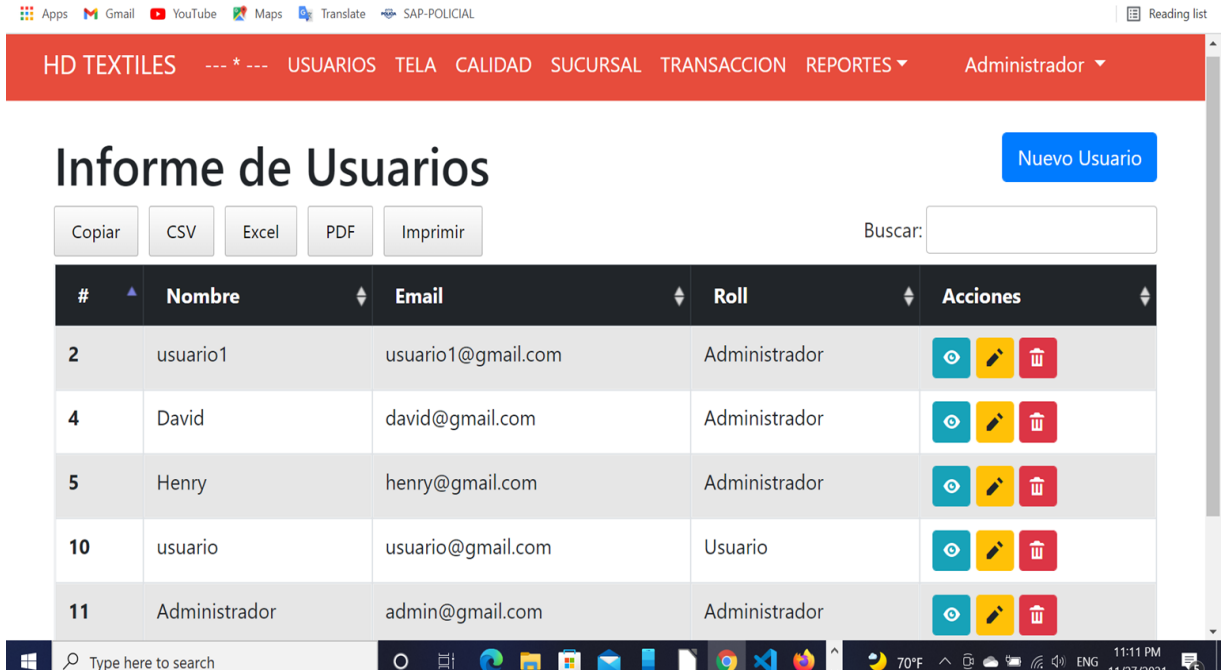

En estos botones tenemos las opciones de descargar si fuera necesario el listado de los usuarios activos, ya sea en excel, pdf en inclusive imprimir el listado en la tabla, al lado derecho tenemos las acciones con los botones que realizan las

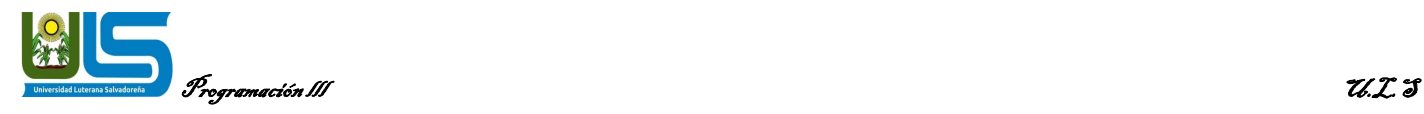

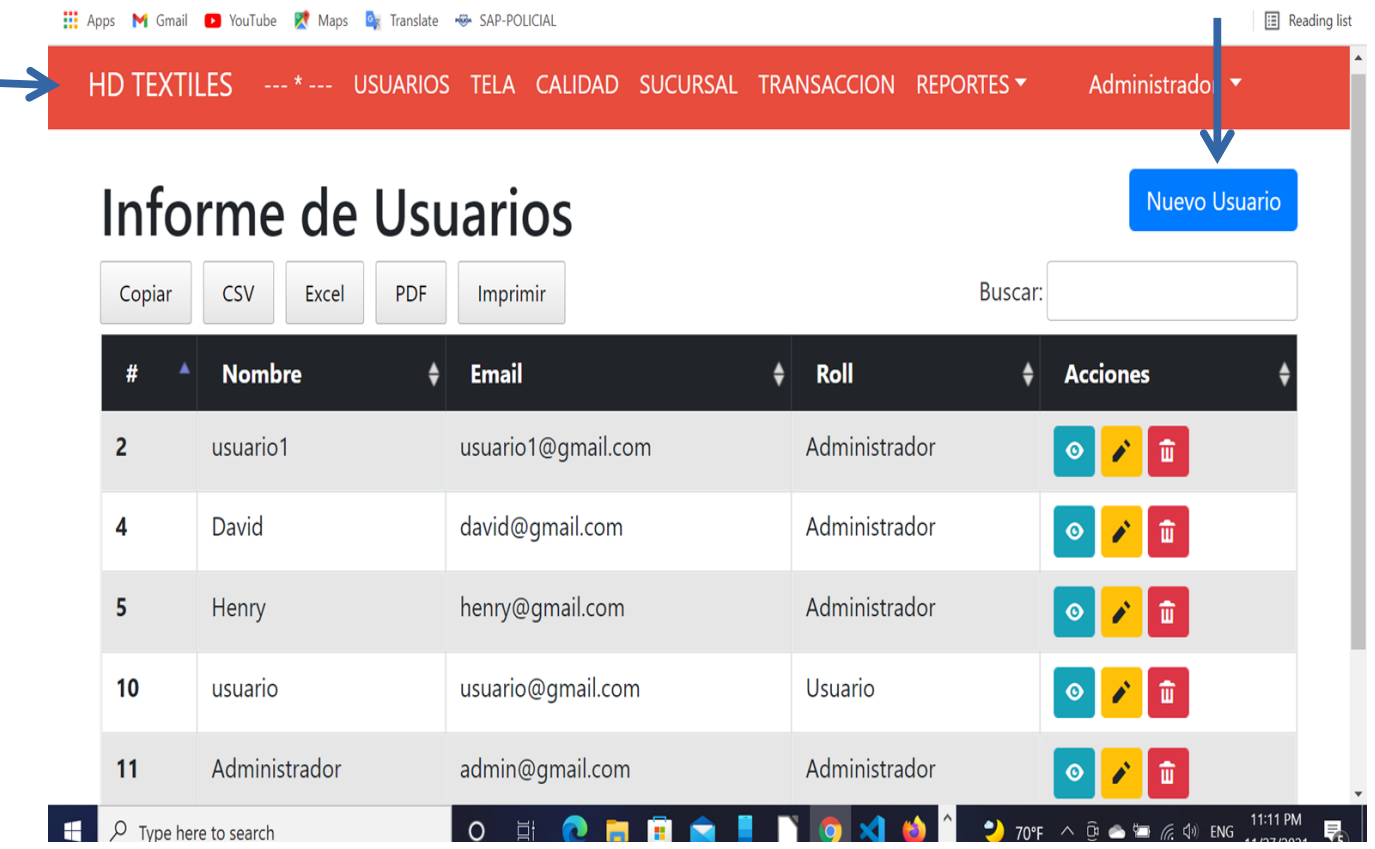

**Acciones siguientes:** el primero para ver con detalle a cada usuario, el segundo para editar un usuario y el tercero para eliminar un usuario.

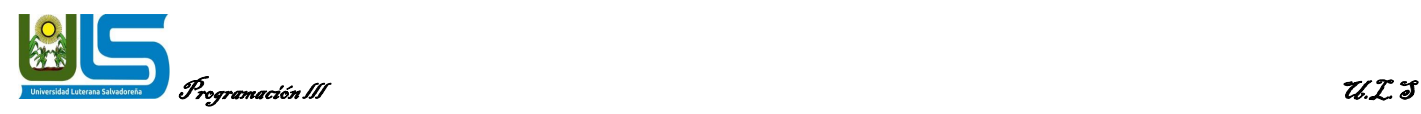

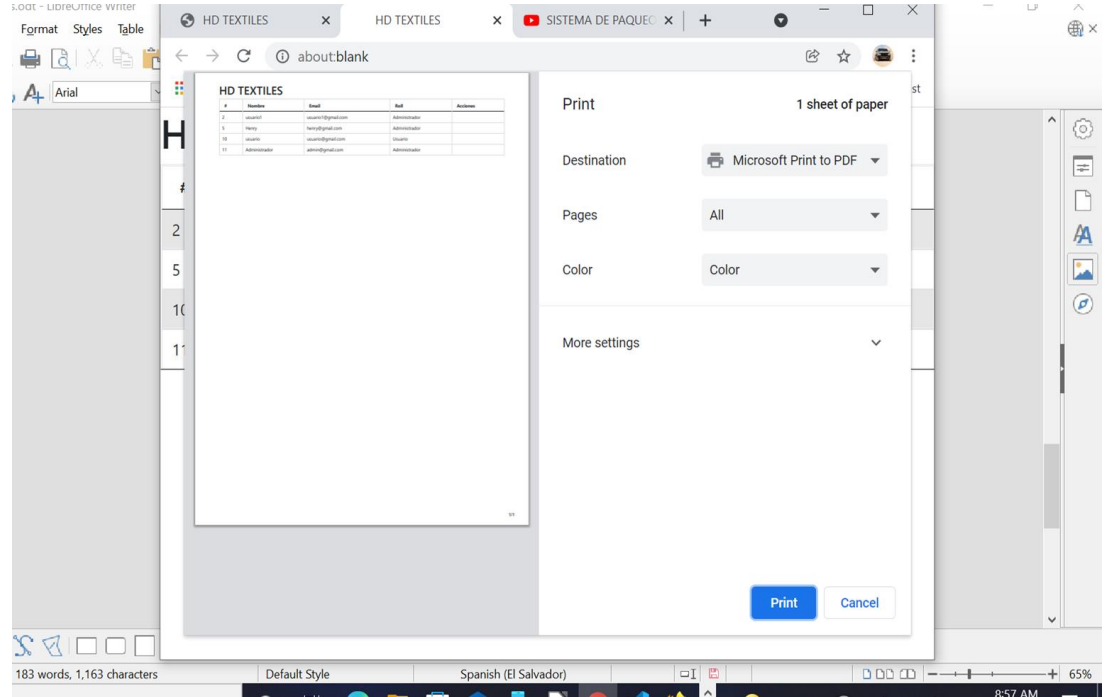

Acción realizada con el botón imprimir.

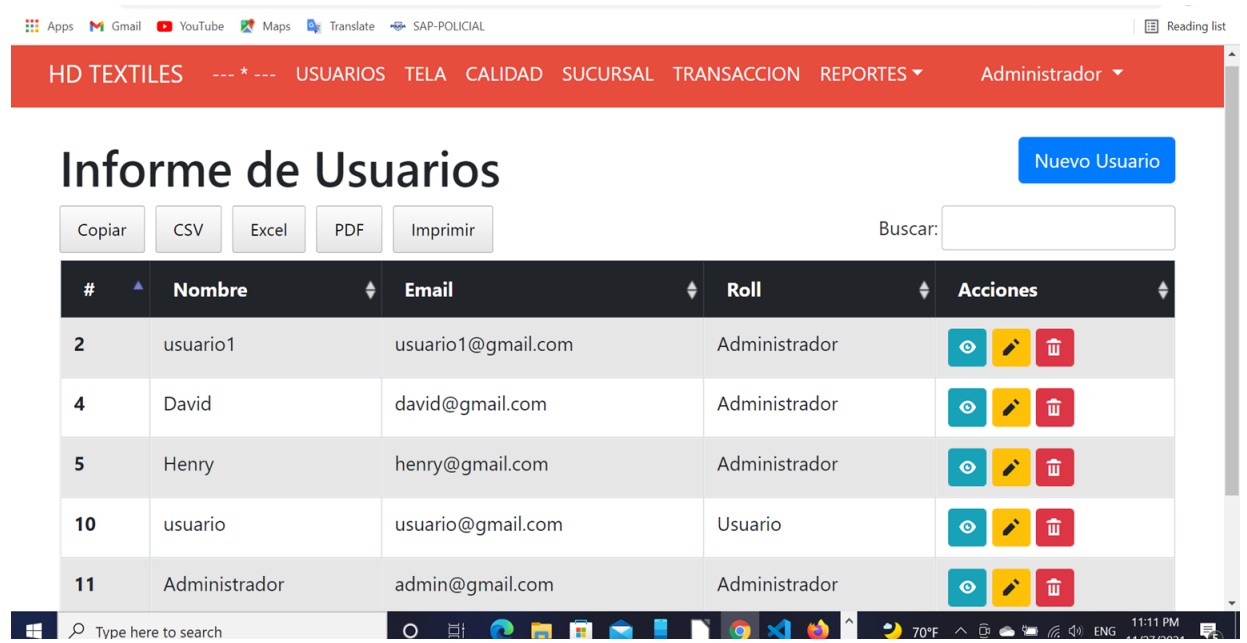

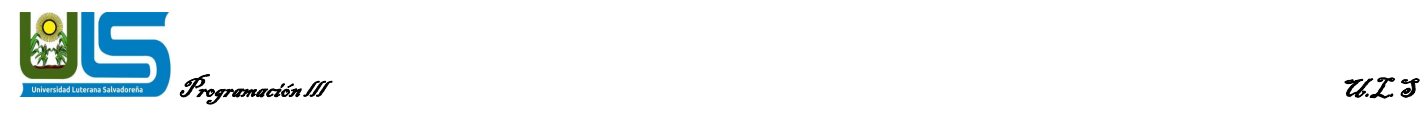

Con este botón azul tenemos la opción de crear un nuevo usuario. Le damos clic y nos abrirá la siguiente ventana:

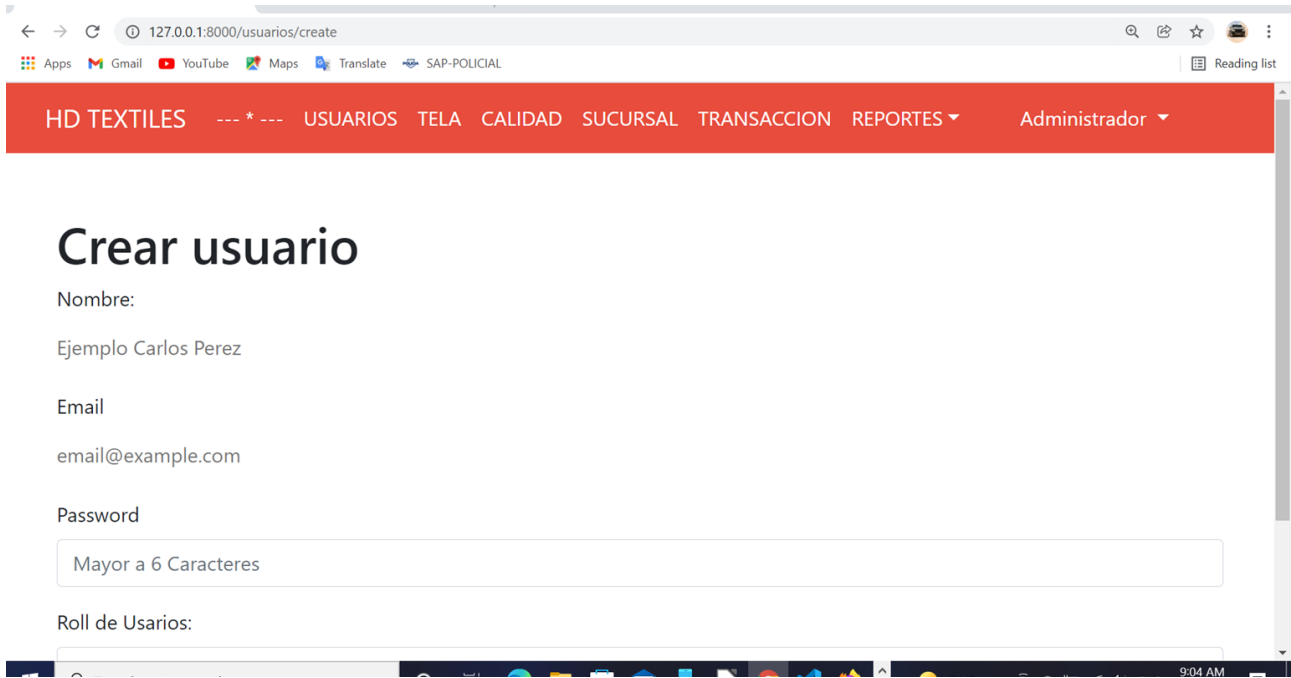

le damos crear y listo nos habrá creado un nuevo usuario.

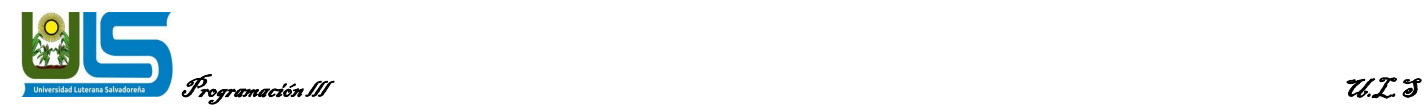

# **Paso: 3**

realizar transacciones entre sucursales

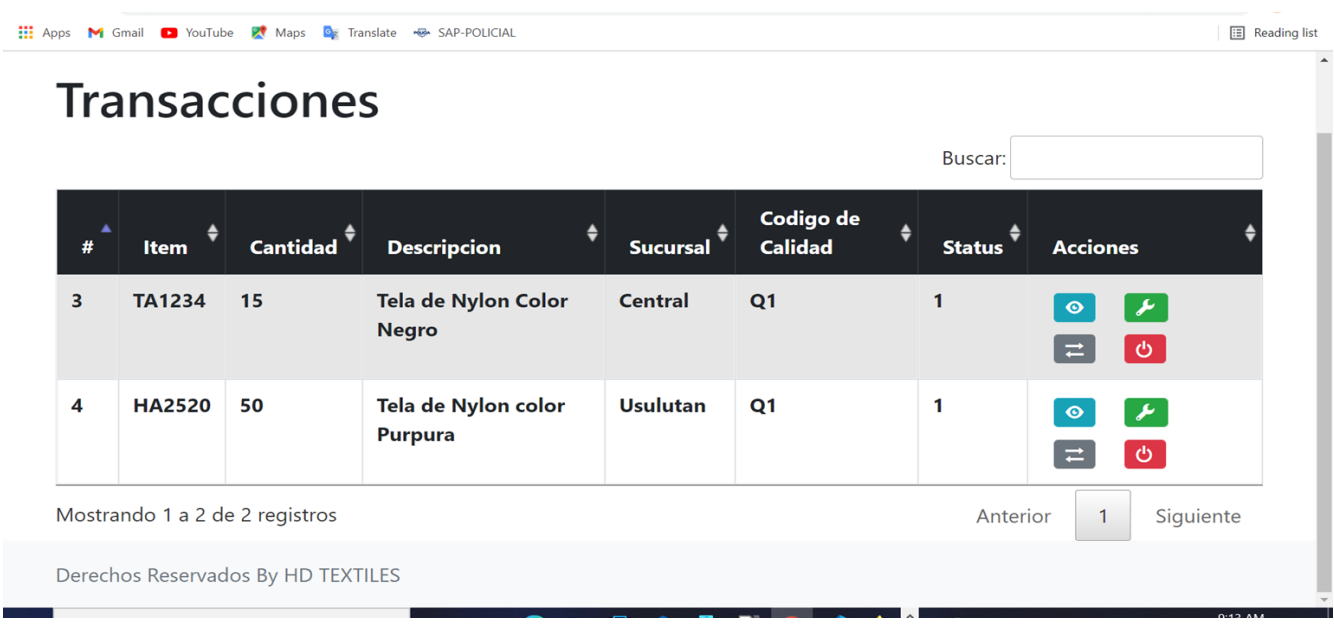

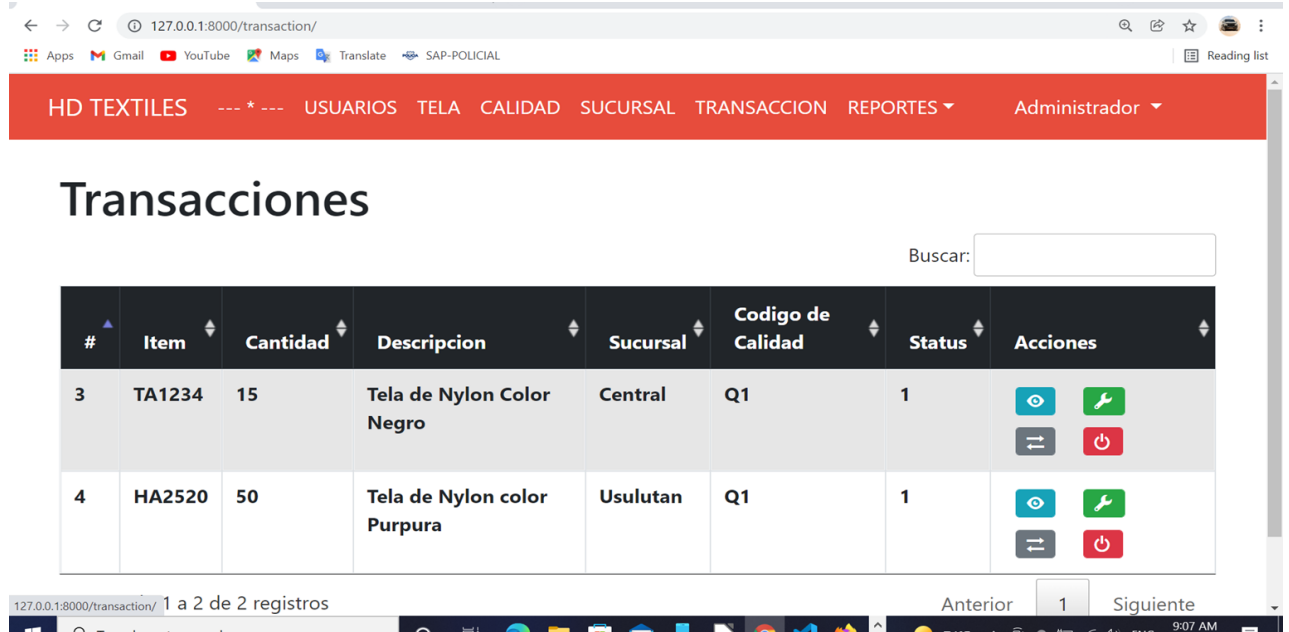

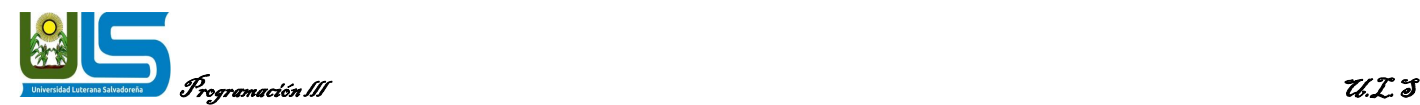

### **Paso: 4**

En esta ventana podemos observar nuestro inventario de telas el cual tambien podemos descargar e imprimir, y con los botones de la derecha podemos realizar las acciones como editar o eliminar un registro de tela, y podemos crear un registro o desactivarlo si asi lo deseamos.

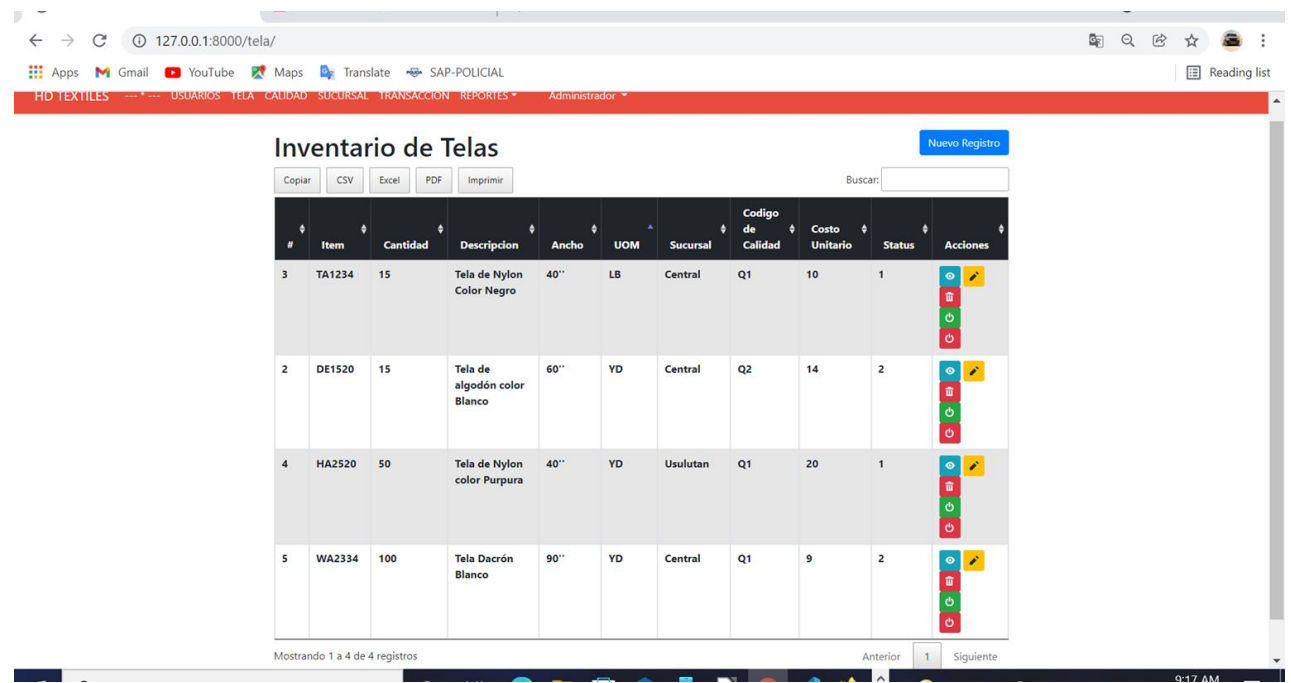

### **Crear un nuevo registro de tela en la tabla:** daremos click en el botón azul "nuevo registro"

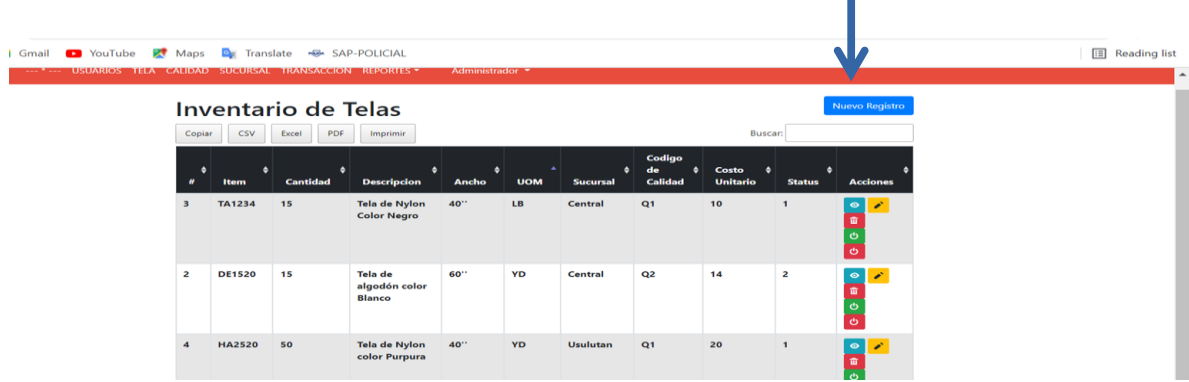

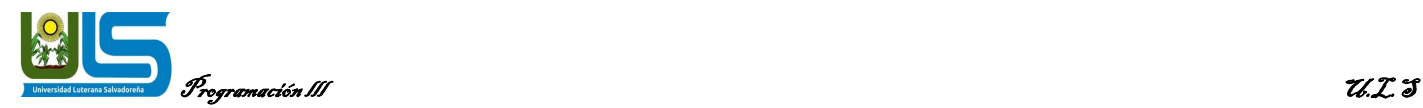

aquí ingresaremos los detalles de nuestro registro, le damos en crear y listo se agregará un nuevo registro.

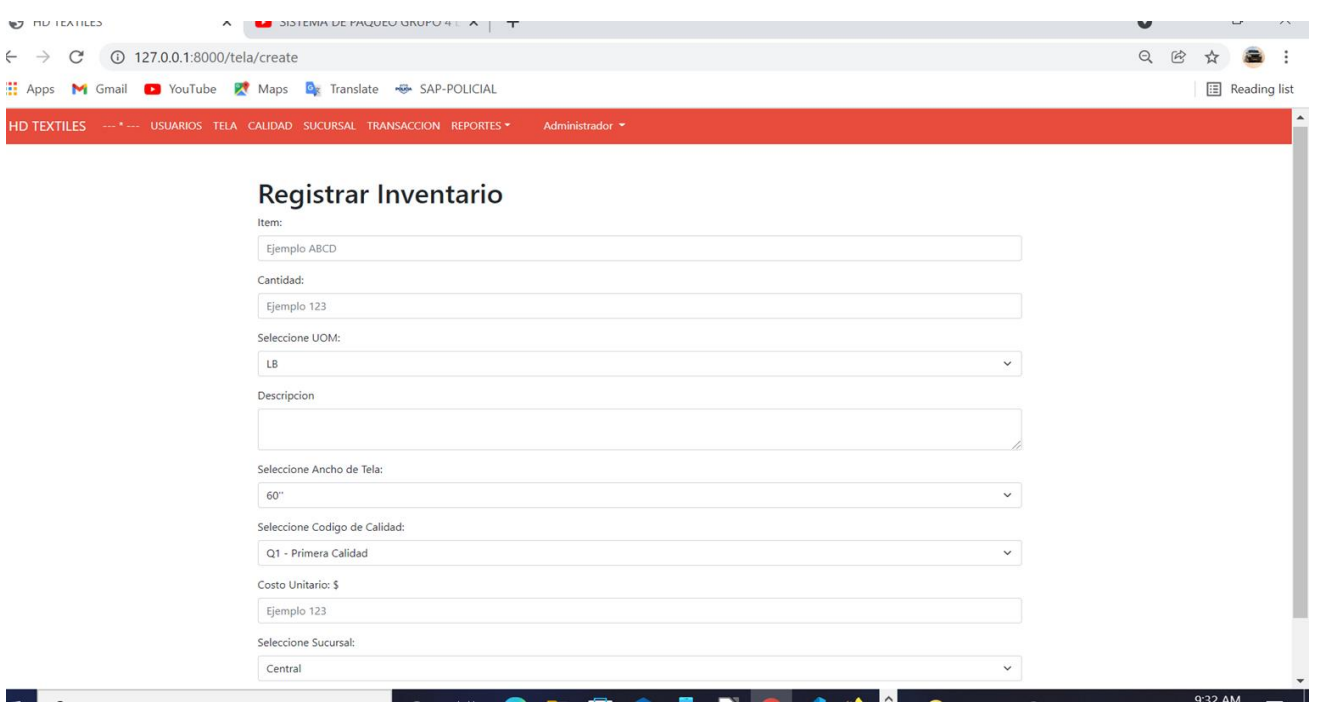

### **Paso: 5**

Informes de códigos de calidad:

en esta tabla se registra las telas y la calidad de cada una ya que hay varias calidades como, primera calidad, tela sucia, tela con agujeros, tela mojada.

En esta tabla también se puede imprimir el listado y crear o eliminar un registro de telas o editarlo.

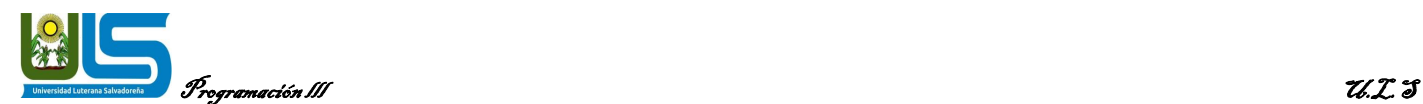

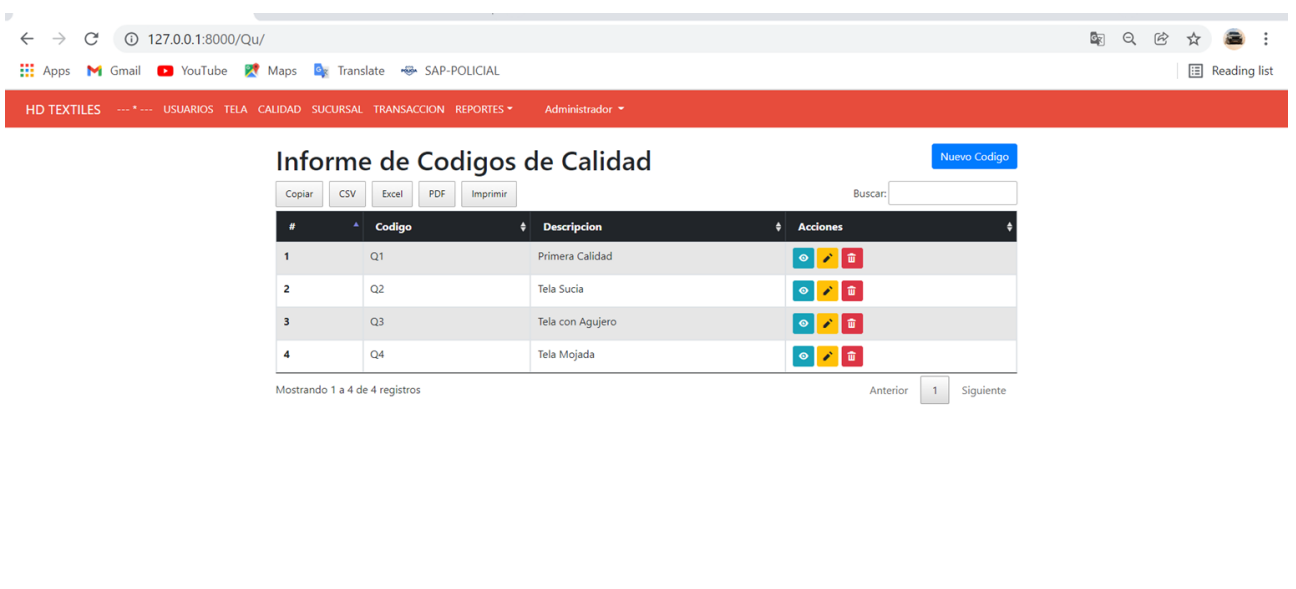

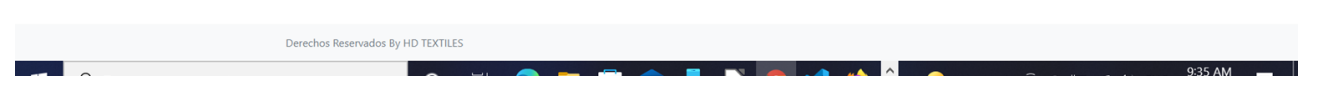

### Tabla informe de sucursales:

en esta podemos agregar, eliminar o editar una sucursal.

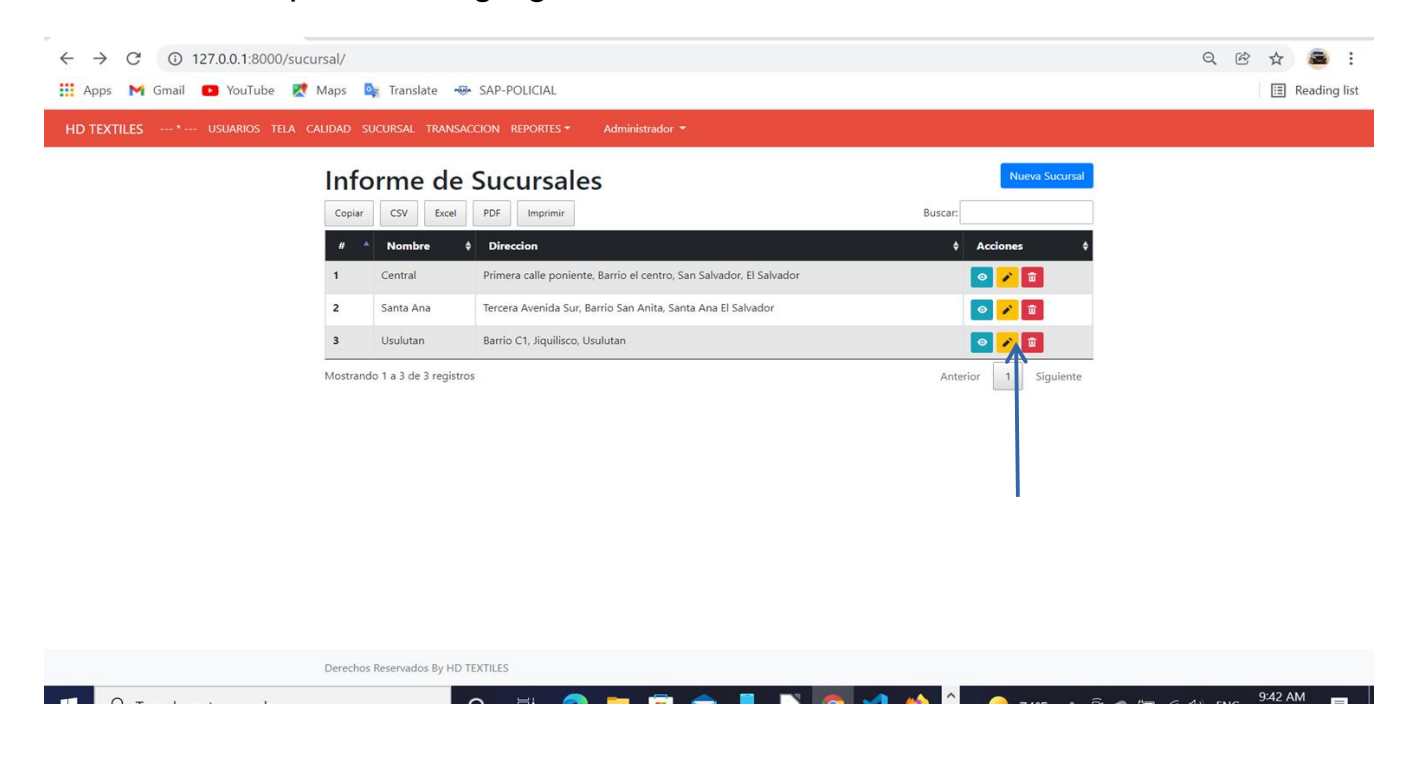

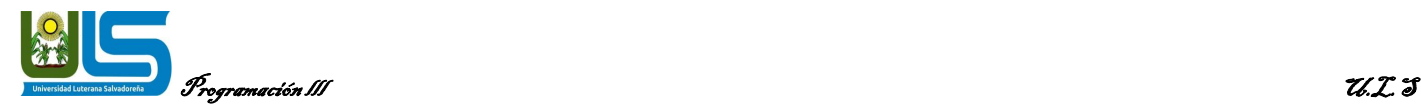

Editaremos una sucursal dando click en el botón editar (botón amarillo): editaremos la sucursal central:

después de editar los datos que necesitamos cambiar le damos en el boton azul "Actualizar información"

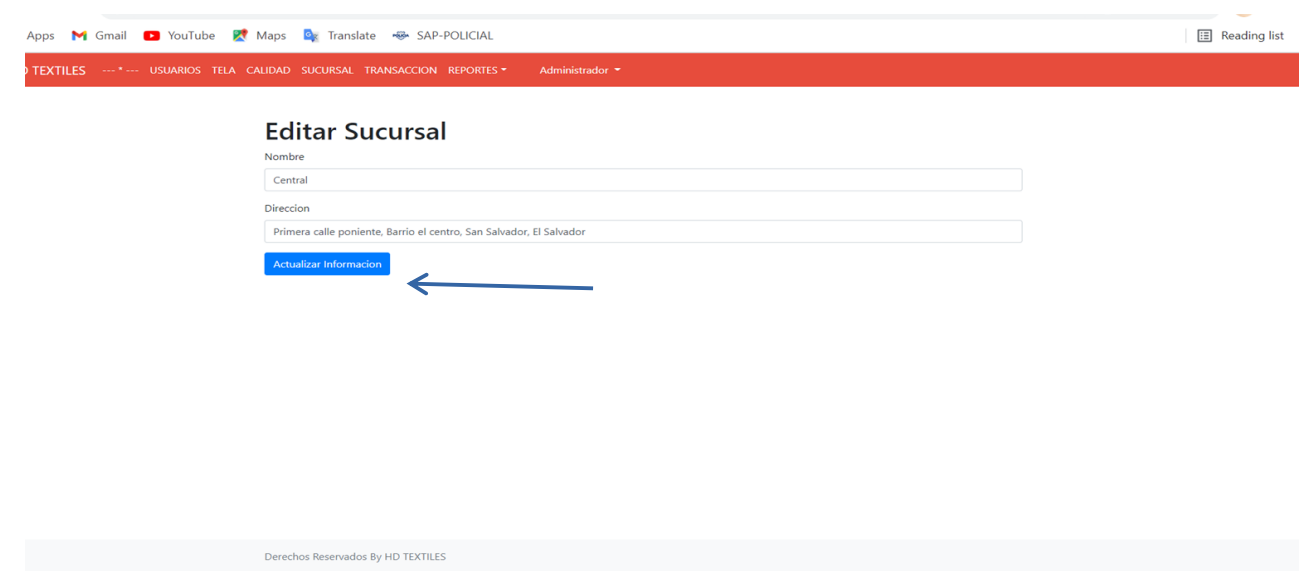

para cerrar sesión nos vamos a la pestaña Administrador y clicamos en "cerrar sesión"

![](_page_32_Picture_6.jpeg)

![](_page_33_Picture_0.jpeg)

# **Cronograma de actividades**

<span id="page-33-0"></span>![](_page_33_Picture_118.jpeg)